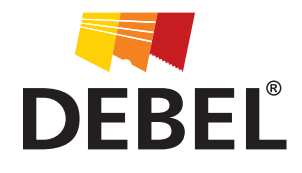

## BRUGERVEJLEDNING:

## Vindvagt til markise

Kodning og konfiguration af software

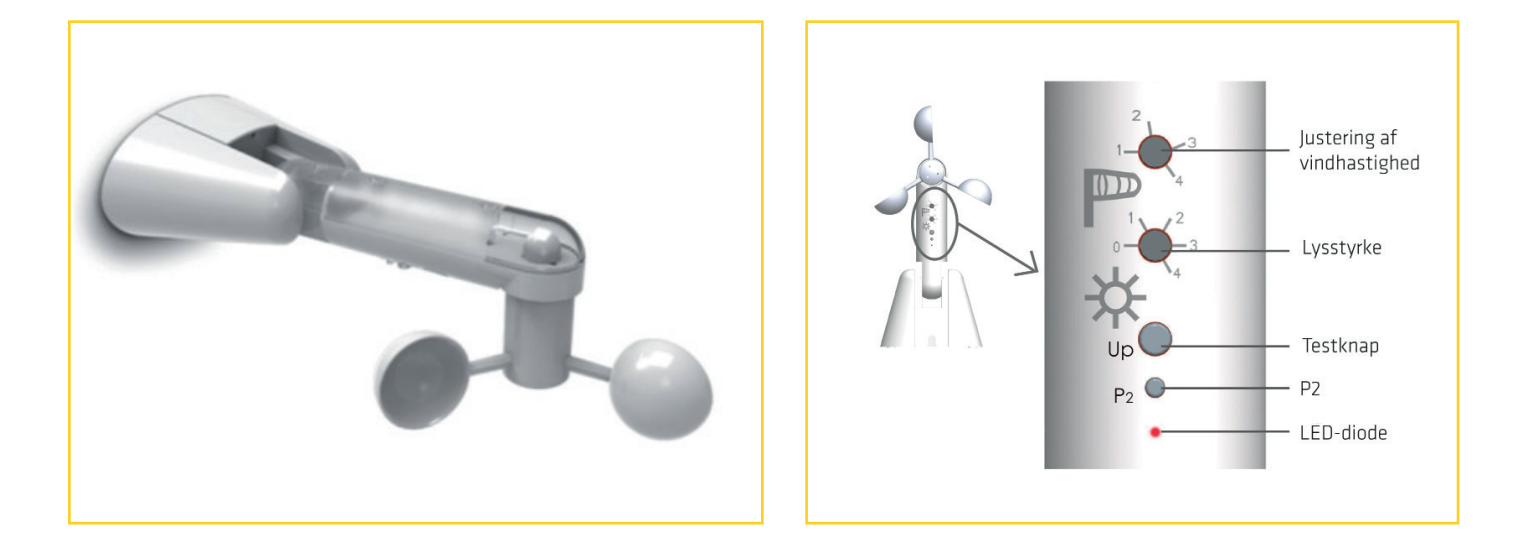

## Kodning af vindvagt:

- 1. Kør markisen ca. ½ meter ud.
- 2. Fjern batteridækslet på markisens fjernbetjening.
- 3. Tilslut vindvagten til strøm.
- 4. Tryk to gange "P2" på markisens fjernbetjening Markisens motor bipper hver
- 5. Tryk én gang på vindvagtens "P2" tast Markisens motor bipper igen.
- 6. Tryk på "Test-knappen" på vindvagten. (Den tykke knap ved siden af "P2") Markisen kører ind.
- 7. Indstil vindskalaen efter markisens tilladte vindbelastning og sol efter behov.

Hvis kodning af vindvagten ikke reagerer efter første gang, kan det skyldes, at den skal konfigureres i dens software. Dette skal gøres ved at følge den nedenstående vejledning.

## KONFIGURATION AF SOFTWARE I VINDVAGT:

Denne vejledning er kun aktuel, såfremt du oplever problemer med den normale kodningsprocedure!

- 1. Tilslut strøm dioden blinker ét kort og ét langt blink. Når dioden slukker, udføres punkt 2 med det samme.
- 2. Tryk på "P2" og "Test-knappen" samtidigt, hold dem nede indtil dioden lyser og slip begge taster når dioden lyser.
- 3. Tryk nu én gang på "P2" Dioden blinker tre gange.
- 4. Tryk nu én gang på "P2" igen.
- 5. Afbryd strømmen.

Vindvagten er nu konfigureret til motorsoftwaren og kan på normal vis kodes til markisen ved at følge vejledningen: "Kodning af vindvagt".